## **MS WORD - úpravy a styly obrázků Klipart**

Požadované parametry nastavujte přes volbu **Nástroje obrázku → Formát → Upravit** nebo **Nástroje obrázku → Formát → Styly obrázků U parametrů č. 1 – 17 nastavte rozměr obrázku na cca 3 x 4 cm.**

**U parametrů č. 18 – 24 nastavte rozměr obrázku na cca 2,5 x 3,5 cm.**

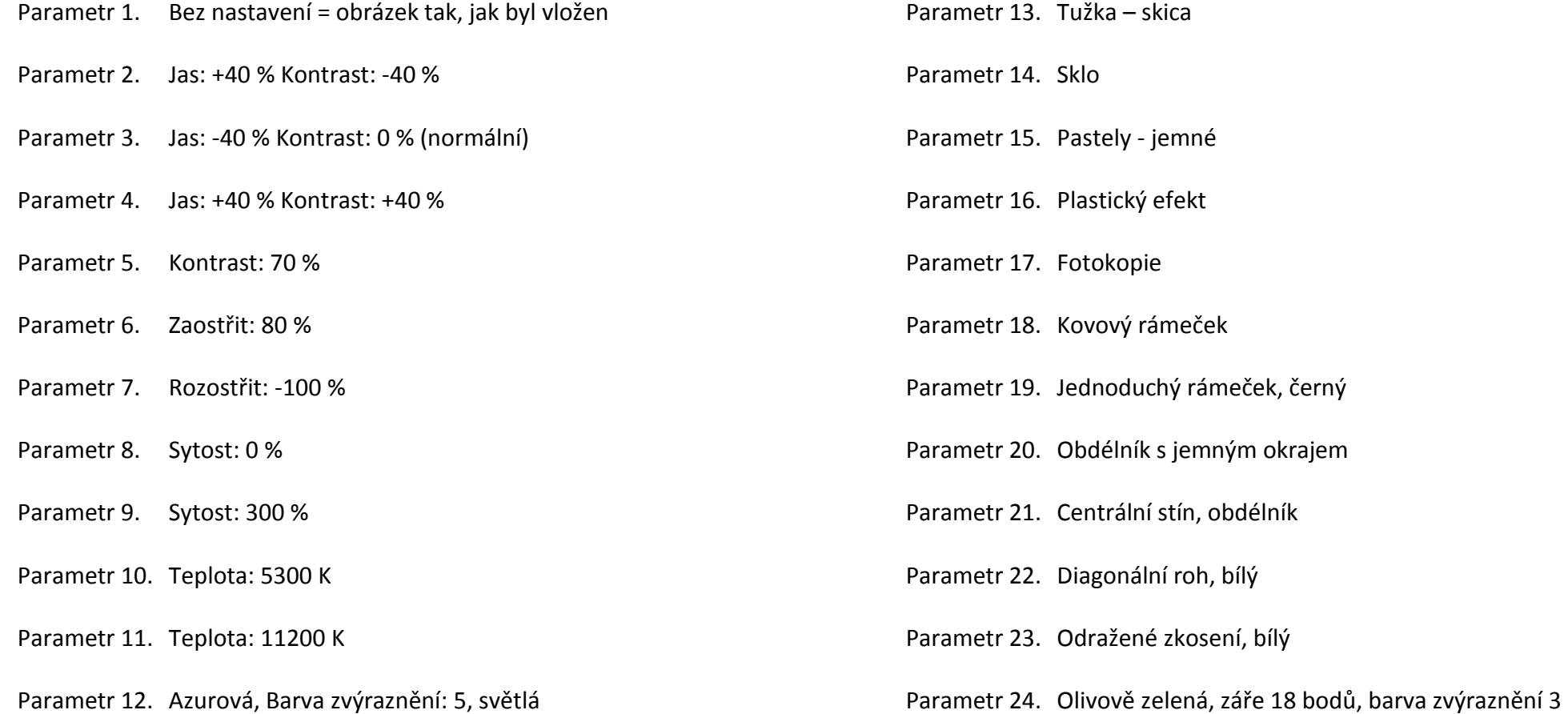

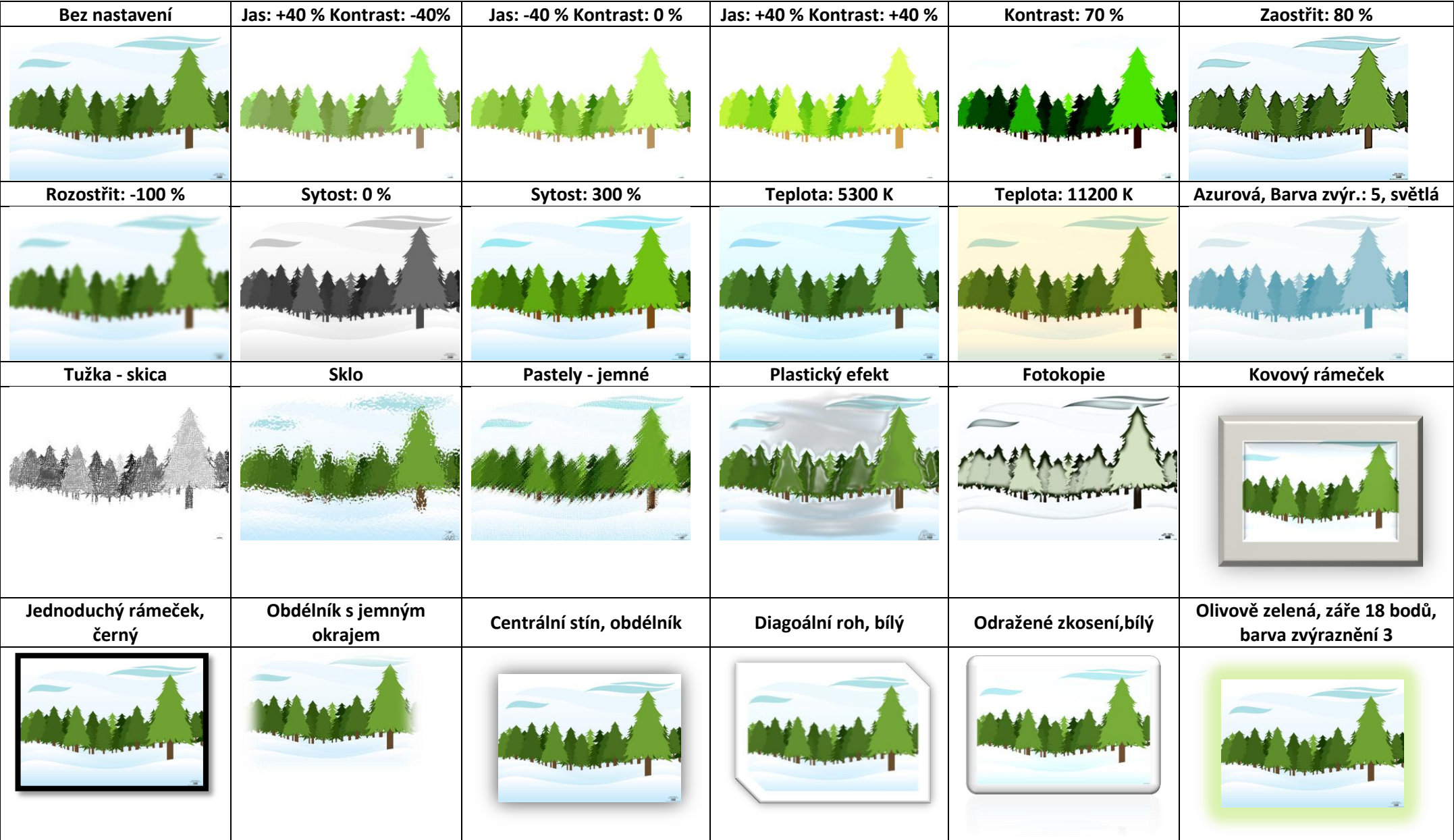